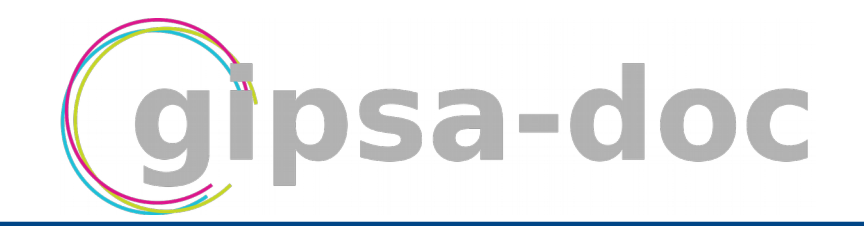

# **University registration guide**

#### **1 INTRODUCTION**

As the PhD students and post-doctoral researcher's association of the Gipsa-lab, one of Gipsadoc's mission is to help newcomers to familiarize with their new working environment. With this in mind, we wrote this little guide that will hopefully help you through the different steps of the university registration process.

As this guide is inherently non-exhaustive, do note hesitate to get in touch with us for any question:

- using ou email address: [gipsadoc@gipsa-lab.grenoble-inp.fr](mailto:gipsadoc@gipsa-lab.grenoble-inp.fr);
- by coming to our offices: every Gipsadoc's staff member proudly exhibit our logo on his office's door!

You also can follow us on our website: [https://www.gipsa-doc.fr.](https://www.gipsa-doc.fr/)

## **2 UNIVERSITY REGISTRATION**

The thesis being both a professional experience and an academic formations, you have to register to a doctoral school (such as EEATS, EDISCE, LLSH, MSTII, I-MEP2, TUE) responsible for the delivering of your future PhD degree. In order to become a student of such a school, you have to complete the university's regitration process.

## *2.1 Registration on ADUM*

The registration process is an online procedure by means of the web interface ADUM (Accès Doctorant Unique et Mutualisé – Unique and aggregated PhD student's access).

Thus, as a first step, you have to create an account on the ADUM, by following this link: [http://www.adum.fr/index.pl,](http://www.adum.fr/index.pl) and then clicking on "create an account".

Take care not to loose your login and password couple, as they will be used during the whole duration of your thesis!

## *2.2 Filing your profile*

Now that your account is created on the ADUM, you must connect to your personal space, and go to "My profile" tab. Please note that:

- fields note followed by a red star  $*$  are not mandatory;
- it is not necessary to fill the whole form in one shot.

If you want to gain time prepare, if possible, (copies of) the elements listed in the tab below before beginning, and keep them in a folder.

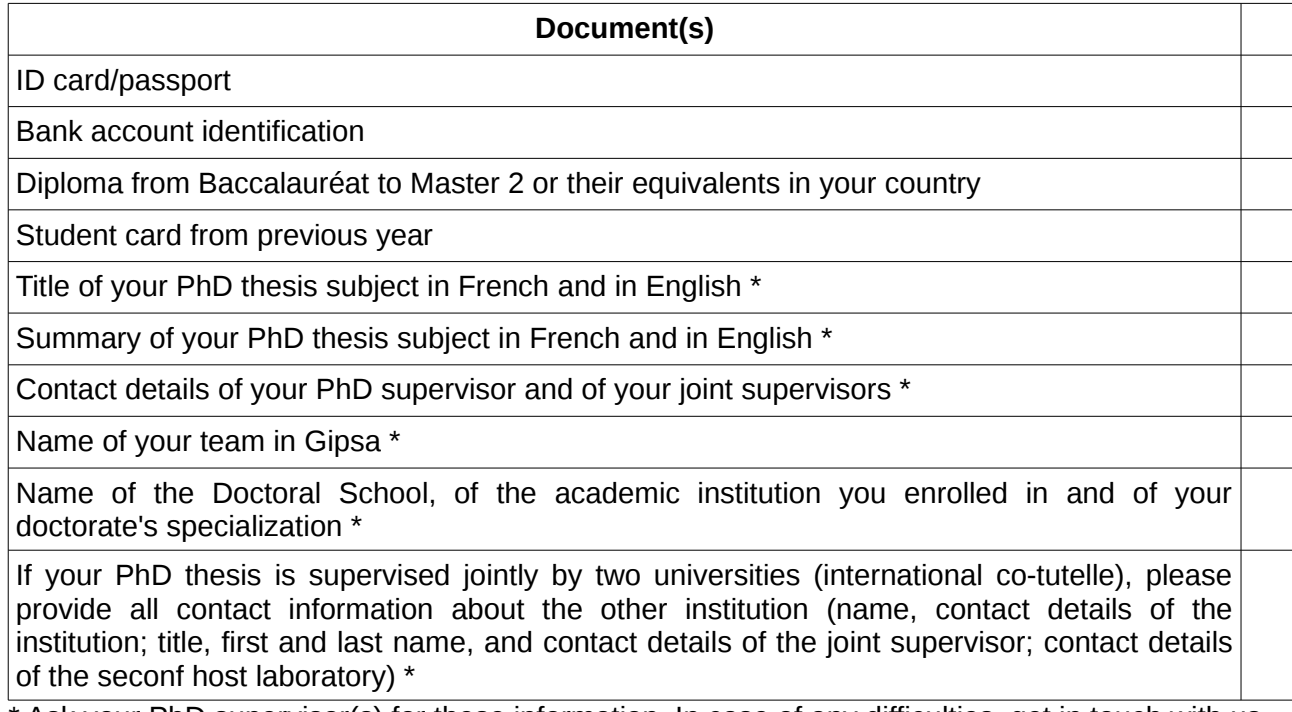

\* Ask your PhD supervisor(s) for these information. In case of any difficulties, get in touch with us.

# *2.3 Checking and printing*

Once the "My profile" tab successfully filled, go back to your "Private space" tab.

If you notice that some links under the "Administrative documents" section are grayed (see capture bellow), it means that the "My profile" tab is not properly filled.

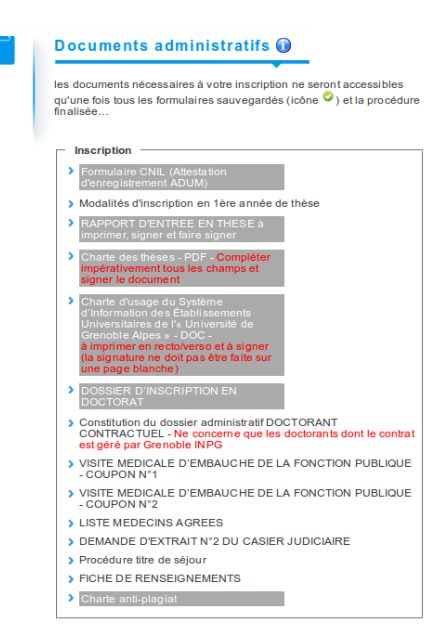

You can now check that the "*rapport d'entrée en thèse*" (report of thesis entry) and the "*dossier d'inscription en doctorat*" (doctorate registration file) are correctly pre-filled by clicking on it under the "Administrative documents" section. If this in not the case, it means that whether:

- 1. the "My profile" tab contains false information, that you can easily correct, validate the changes and then check the documents again;
- 2. the automatic documents generator failed (even with the "my profile" tab correctly filled), in which case you will have to manually correct the documents after printing.

Once this is done, you can print every documents under this section. Once again, we strongly encourage you to keep these documents along with every other documents related to your thesis in a folder.

#### 2.4 Last steps

First of all, be sure to read and understand every document that you have just printed, particularly these you will have to sign!

Then you must get your "Rapport d'entrée en thèse" and "Charte des thèses" (thesis charter) signed by your thesis supervisor(s), the Gipsa-lab's director and your doctoral school's director, in *this chronological order*.

Lastly, your doctoral school's director should transmit your "Charte des thèses" to the competent services. In this case you will be contacted to arrange a meeting allowing to finalize your inscription (be careful to bring *every* documents asked, as well as your credit card...) !

Warning: the exact procedure may vary depending on the year and the doctoral school. In any case, administrative staff of both the lab and your doctoral school will send you emails to make things clearer. We also encourage you to discuss with your thesis supervisor(s), other PhD students and us.